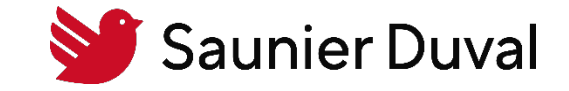

28/09/2022 | Service Avant Vente

Procédure d'utilisation de l'Outil déperditions Saunier Duval

## Comment avoir une icône de l'application sur iOS

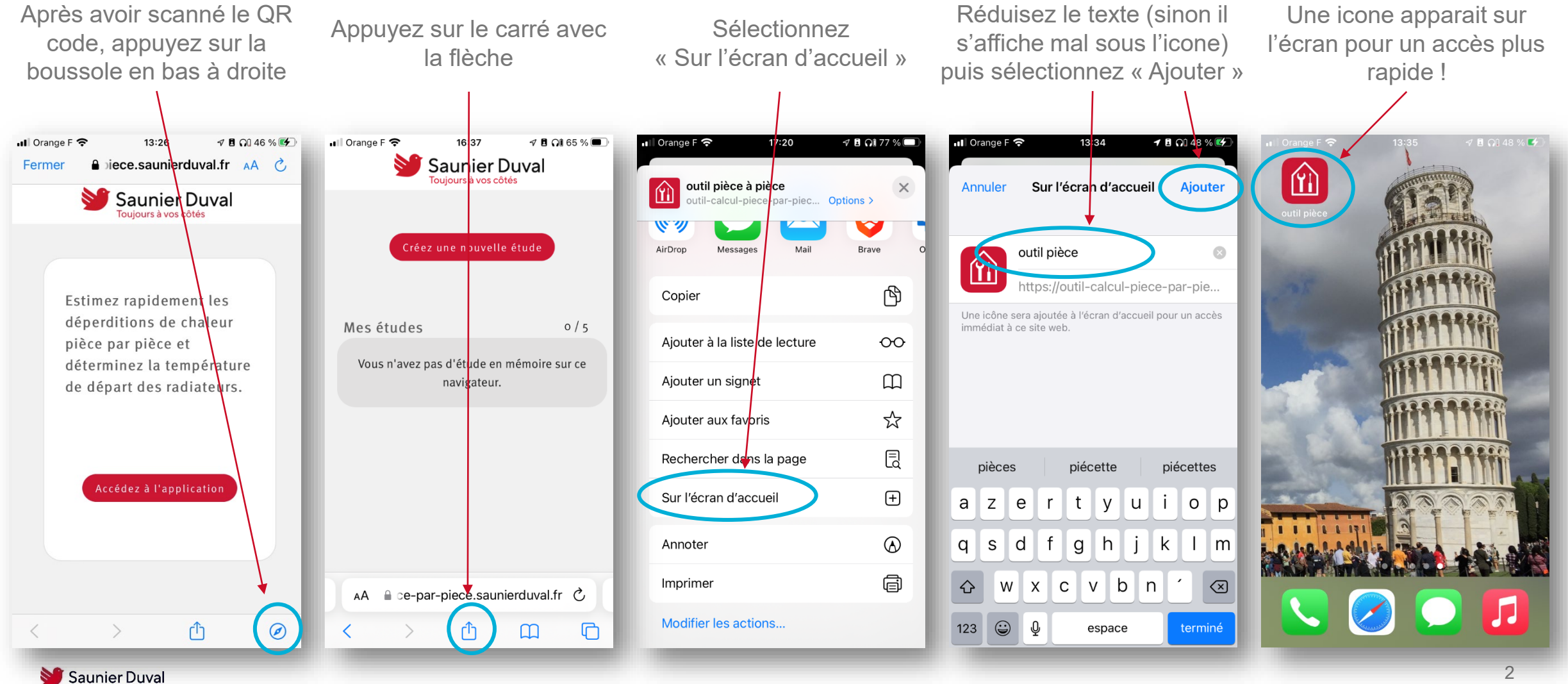

## Comment supprimer une étude

• L'outil est limité à 5 études par appareil (les études sont accessibles que sur l'appareil où elles ont été réalisées)

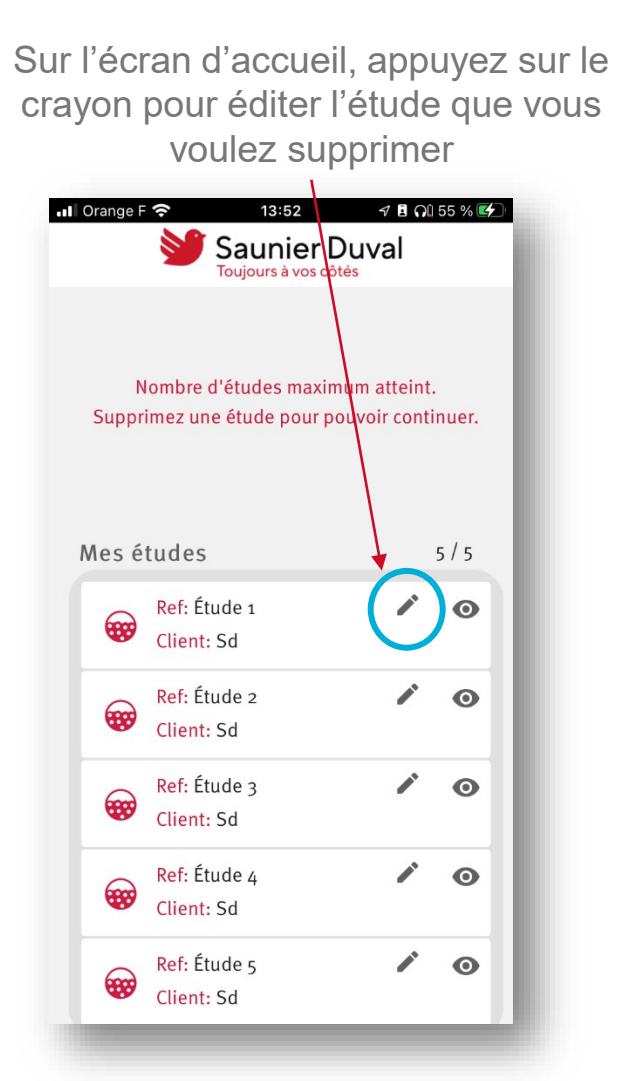

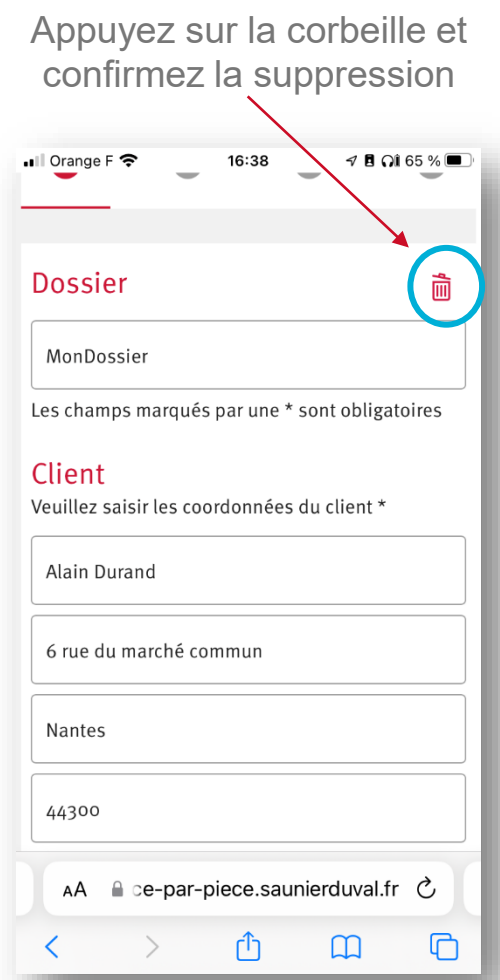

## Comment transférer le rapport PDF

Lorsque vous êtes arrivé sur la page du rapport, cliquez sur le nuage

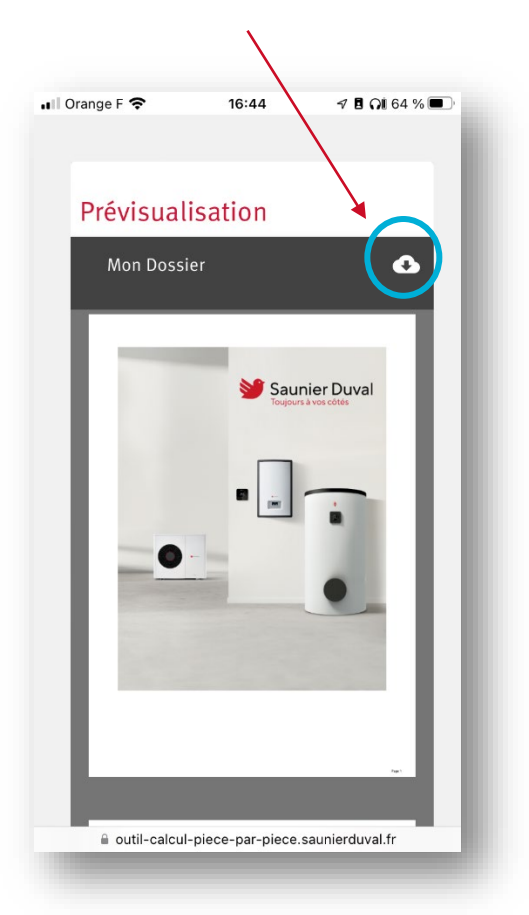

Sélectionnez le moyen de transfert (probablement Outlook ou Mail)

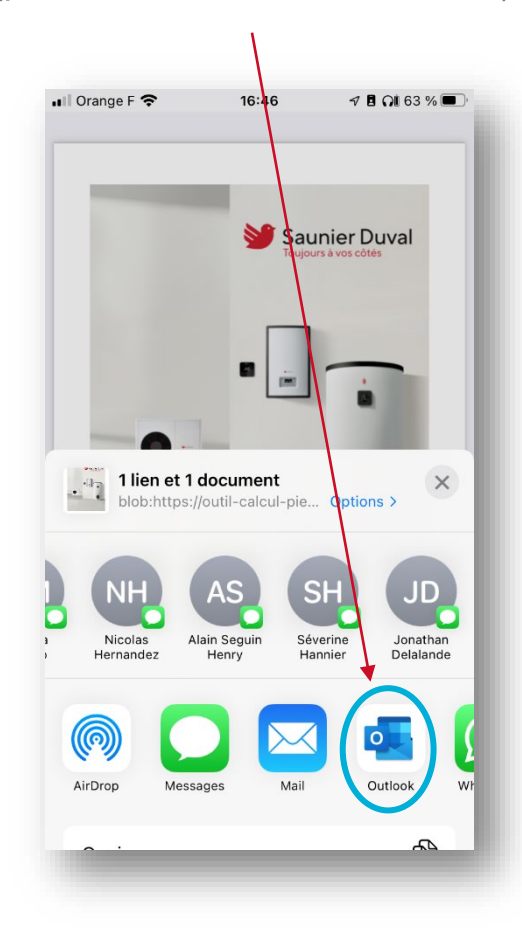

## Le fichier PDF est en pièce jointe du mail

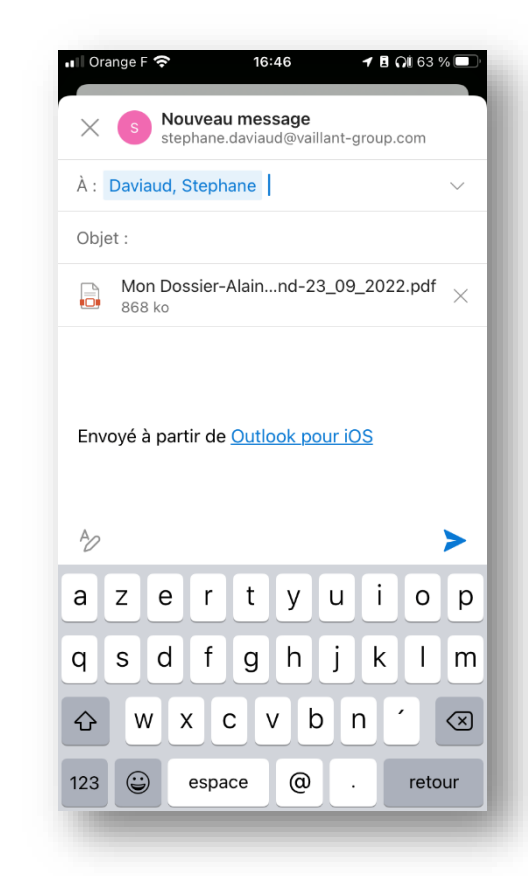